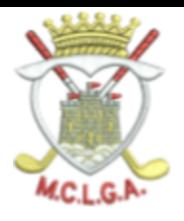

## **CANCELLING A MCLGA COMPETITION ON THE Scottish Golf APP**

**Open the MyScottishGolf App and follow the steps for your Phone to cancel your entry. If you have any queries or need help, contact competitions@mclga.com. NB: If you have entered a matchplay competition, the booking will remain until the whole competition is complete. Do NOT delete your booking.**

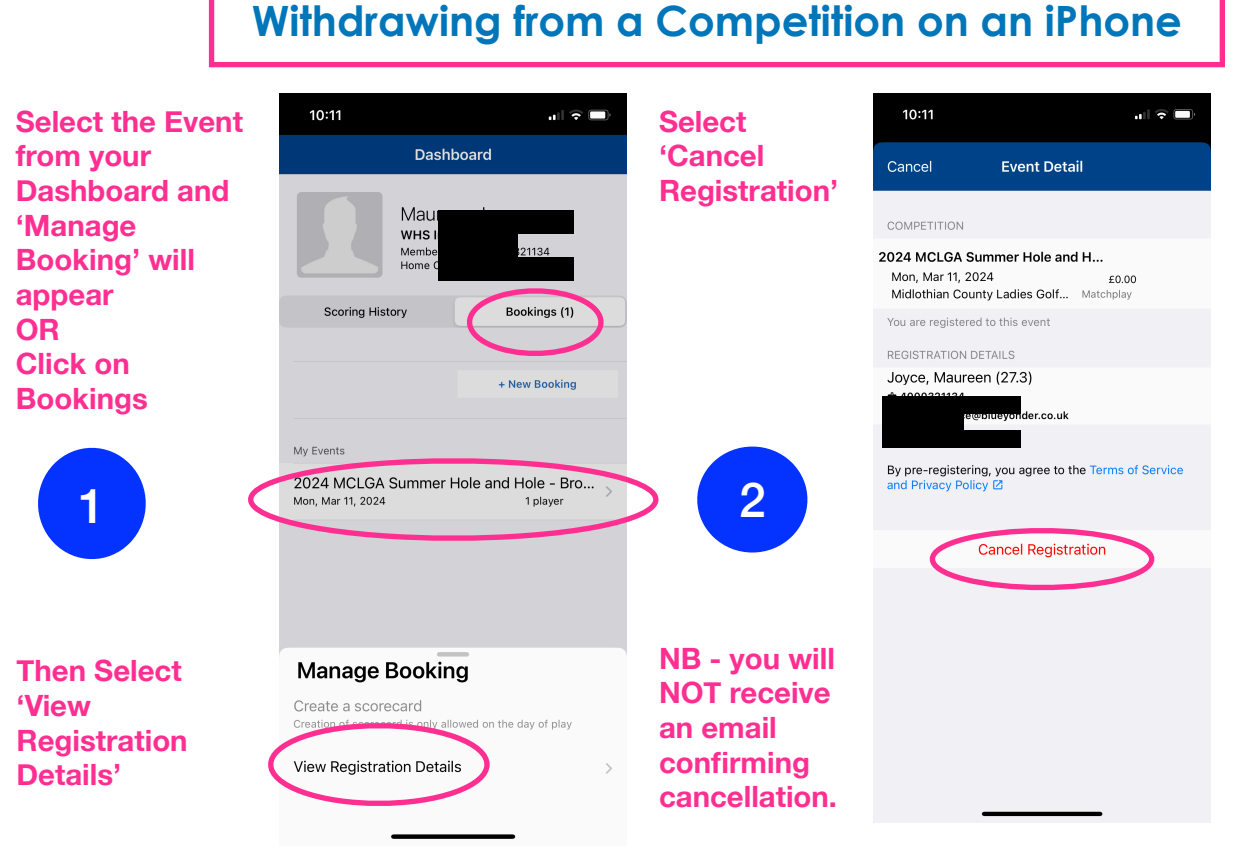

**Now double check the booking is no longer showing. Get in touch if you are in any doubt competitions@ mclga.com**

## **Withdrawing from a Competition on an Android**

**Select the Event from your Dashboard and 'Manage Booking' will appear OR Click on Bookings**

**Then Select 'Registration Details'**

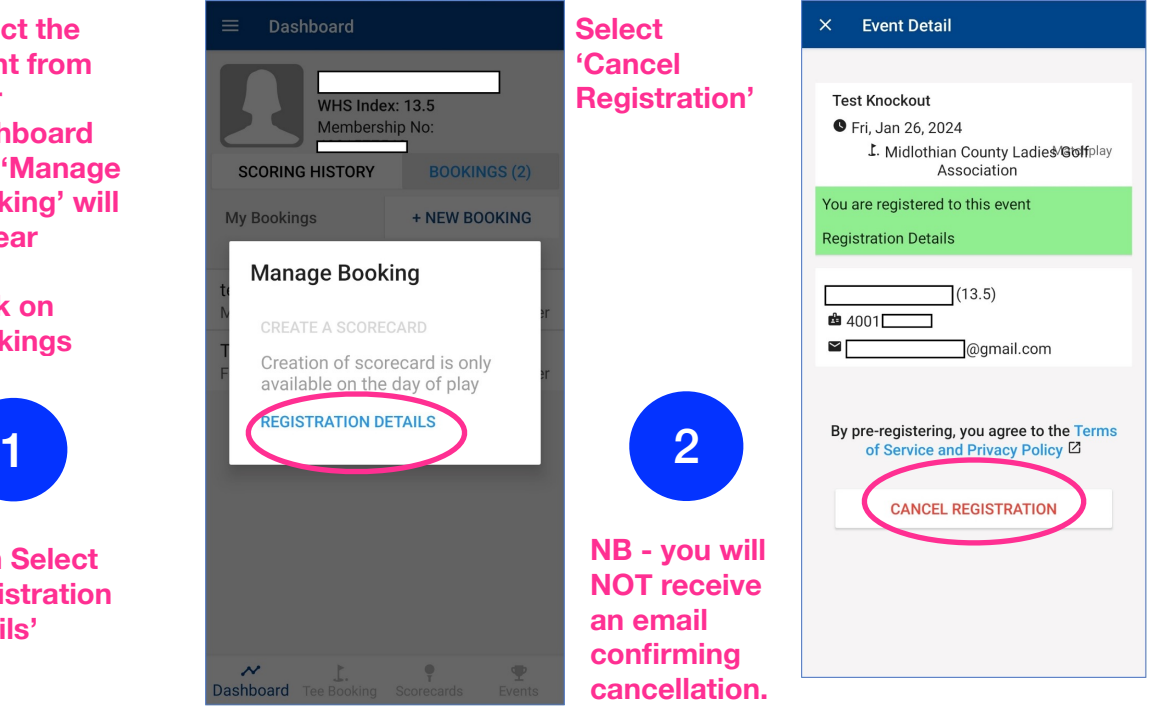

**Now double check the booking is no longer showing. Get in touch if you are in any doubt competitions@ mclga.com**